## **MVFF Website Tips**

You can register by going to the Member Area menu and selecting Register. Just enter a username (at least 4 characters), an email address, a password (consisting of a digit, an uppercase letter, a lowercase letter, and at least 8 characters) and your first and last name. That's all that is required. Only current MVFF members will be able to register to see member-only content. When you first register your account status will be set to "Pending" (you will not be able to log in at that point). Once membership is confirmed the account will be set to "Active". You will be notified by email when that happens, at which time you will then be able to log in and access the pages that are restricted to logged in members.

**Forgot Your Password?** Not a problem.

- Go to Member Login/Logout button or page (Member Area of menu)
- Select "Forgot Password?"
- Enter your email address
- Select "Reset Password"
- Temporary password will be emailed to you
- Use this temporary password to log in
- Then go to Edit My Profile (Member Area of menu) to set the password of your choice to replace the temporary one emailed to you. You will enter the password, enter it a second time and select "Update".
- You will then have to log in with that newly chosen password.

**Edit Your Profile page** On that page you can enter a phone number if you so choose or change your password (this is where you would create a new password to replace the temporary password that was sent to you when you had forgotten it). There are fields for address as well, but you should not enter that info. It is not viewable to members anyway.

**Members Page** Once logged in you can access the Members page which lists registered members sorted on last name. That page is searchable – type in "tom" and you'll get all members who match that search criteria. The only information that shows to logged in members who go to this page are your username, email address and your phone if you chose to enter it (again, entering your phone is optional).

**Mentoring page** Registered members can enroll as a mentor or mentee and access resources in this member-only area.

**Forum Topics page** Here registered members can create and/or reply to topics.

**Following a Conversation on the Forum** On the Forum Topics be sure to use the checkbox "Notify me of follow-up replies via email" so that you will be alerted to new responses to a particular topic. We hope to see increased use of the forum as we get more members registered.

**Member Login/Logout** You can log out by going to the Member Login/Logout page or the Member Login/Logout button on the Home page. For security reasons you will be automatically logged out when you close your browser if you forgot to log out.

**NOTE:** Please read the important information at the top of the Register, Members and Forum Topics pages regarding the use of these member-only areas. It also would be good to look at the Privacy & Terms of Use page. You will be prompted to agree to these policies when you register. There is also a link to this page in in the footer menu.

**Dinner Reservation / Cancellation page** Meal reservations are made solely through this means. You do not have to log in to make a reservation. You can also cancel your upcoming reservation on this page.

**Use of Contact Us Form** The use of the Contact Us form is really meant for non-members to make inquiries. If you have questions you can just email the club at myffemail@gmail.com or go to the Club Contacts page to get in contact with board members and other key club contacts direrctly.

**The site is mobile-friendly** It has been designed to adjust to the size of your device. A lot of us access the site from our smartphones and use tablets. It should be a better experience now.

Want to get to the Home page fast . . . just click on the MVFF logo.

So register now and start using the site.

Please let us know if you are having any problems by emailing us at [mvffemail@gmail.com](mailto:mvffemail@gmail.com).

## Browser Fix for Apple Users

If you are a Safari user, recent updates may be causing problems in displaying the embedded Google calendar on our Home page and Calendar page.

To fix this on your computer – go to Safari > Preferences > Privacy and uncheck **Prevent cross-site tracking**.

On your iPhone and/or iPad – go to Settings > Safari > scroll down to PRIVACY AND SECURITY and turn off **Prevent Cross-Site Tracking**.

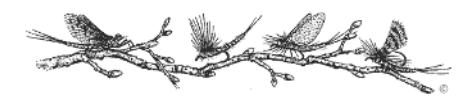